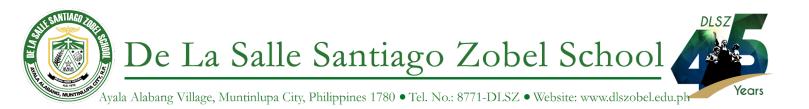

October 2, 2023

## Dear Parents/Guardians, Students and Lasallian Partners,

The Information Systems and Technology Services (ISTS) Department is excited to announce that **Turnitin Draft Coach** is now enabled for all DLSZobel Google Accounts and can now be used in your Google Documents.

## What is Turnitin Draft Coach™?

Turnitin Draft Coach<sup>™</sup> helps students improve their academic writing and research skills by providing instant feedback where they write. It contains Grammar Correction, Similarity Check and Citation Improvement.

Please see introduction videos:

- Draft Coach for teachers
- Draft Coach for students

Ready to activate it in your accounts? See instructions below:

- 1. Go to <u>http://docs.google.com</u> and select any Google document from your file.
- 2. Click Extensions and select Turnitin Draft Coach

| File Edit View Insert Format Tools      | Extensions Help         |                      |
|-----------------------------------------|-------------------------|----------------------|
| 5 c 뮵 4, 둠 100% • Norr                  | □ Add-ons               | <u>IUA</u> (C) 🗄 🖬 : |
| 1,,,,,,,,,,,,,,,,,,,,,,,,,,,,,,,,,,,,,, | Apps Script             | <u> </u>             |
| E                                       | Turnitin Draft Coach™ ► | Turnitin Draft Coach |
|                                         |                         | Help                 |

3. A welcome pop-up box will appear. Just scroll down and click "Get Feedback Now".

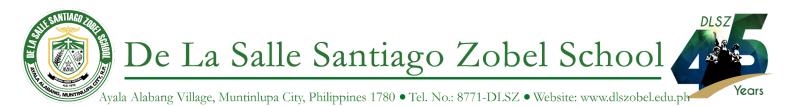

4. You are now ready to use Draft Coach.

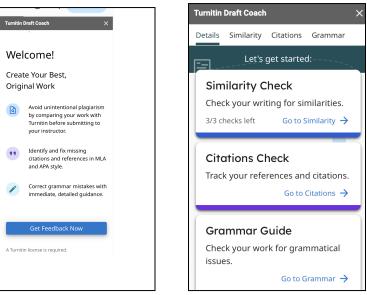

For more information about Turnitin Draft Coach: <a href="https://www.turnitin.com/products/features/draft-coach#features-1">https://www.turnitin.com/products/features/draft-coach#features-1</a>